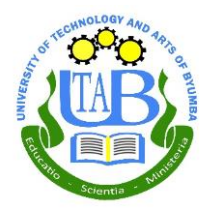

**Click On Moodle** 

## **Webmaster- Directorate of ICT**

## **NEW GUIDELINES ON HOW TO LOGIN TO E-LEARNING SYSTEM FOR BOTH NEW AND CURRENT STUDENTS**

1. Visit Official UTAB Website [Https://Www.Utab.Ac.Rw](https://www.utab.ac.rw/)

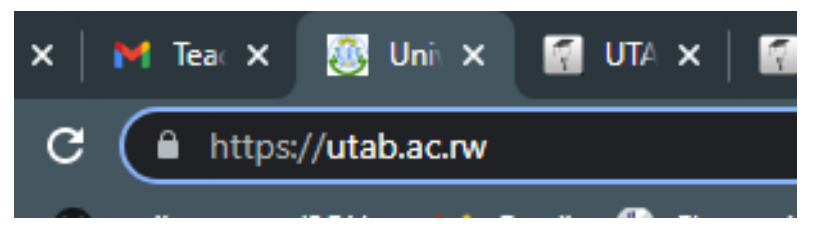

2. Scroll Down and Choose Moodle

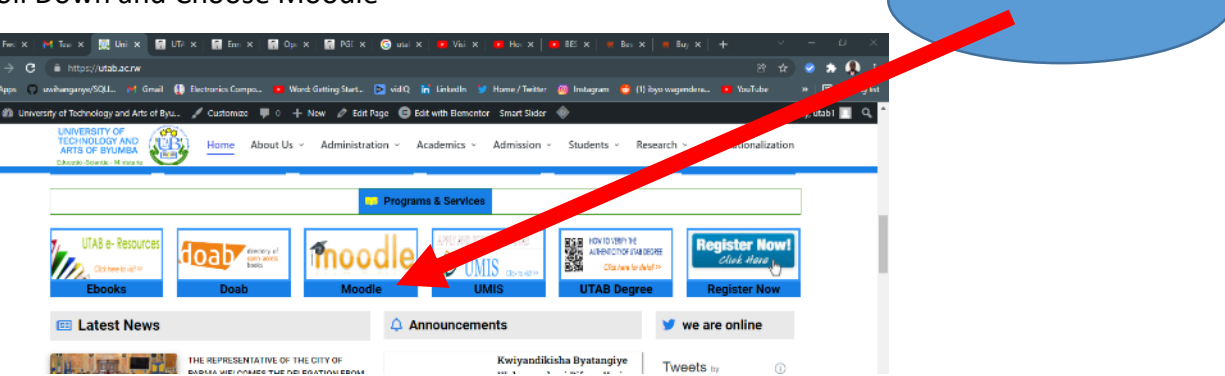

## **3. For Undergraduate Program Follow This**

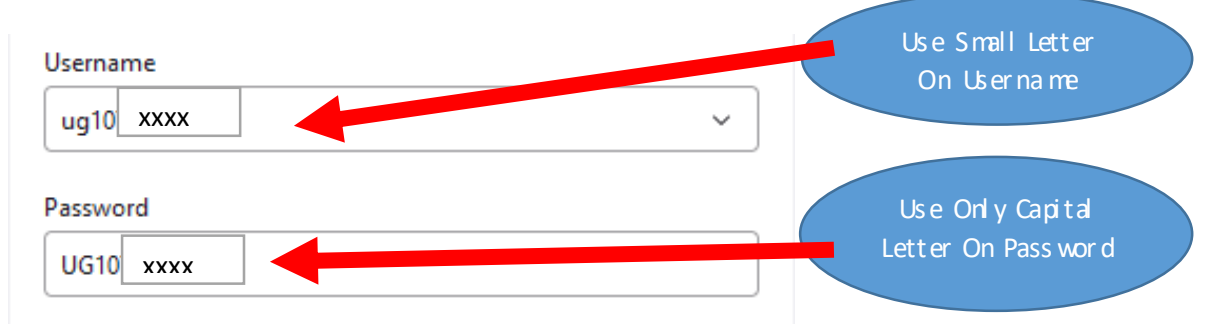

**4. For Postgraduate Program Follow This** 

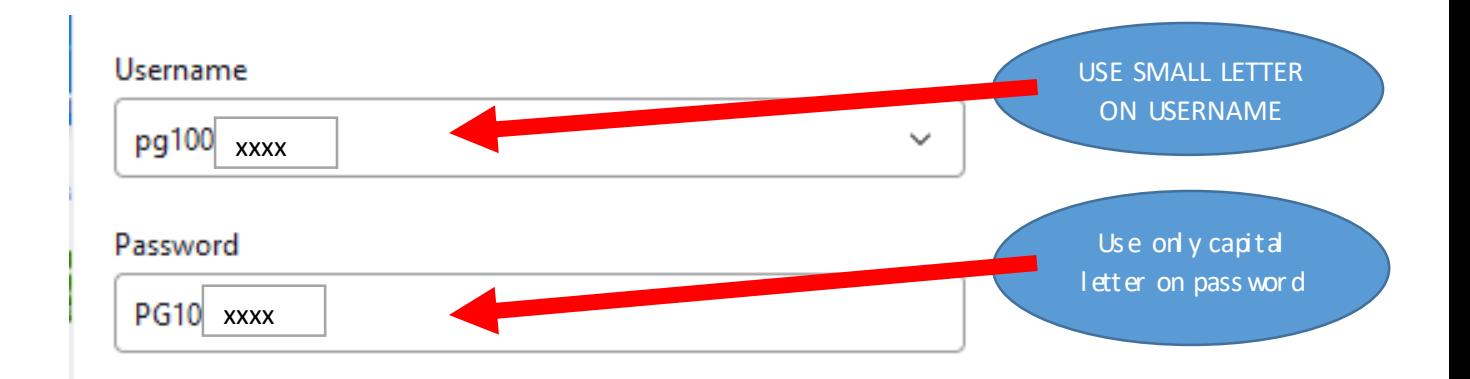